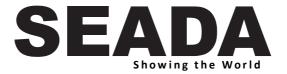

# **SD-MV-0501**

4K 5X1 Seamless Switcher with Multiview

User Manual

**VER 1.0** 

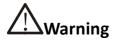

- Do not expose this device to Rain, Moisture, and Dripping
- Only use accessories specified by the manufacture
- Unplug this device during Lightning Storms
- The manual is for reference only, maybe updated without further notice

#### Content

| 1. | . FEATURES                     | 2  |
|----|--------------------------------|----|
| 2. | PACKAGE CONTENTS               | 2  |
| 3. | . CONNECTORS AND CONTROLS      | 3  |
|    | Front                          | 3  |
|    | Rear                           | 3  |
| 4. | EDID AND HDCP HANDLE           | 4  |
| 5. | . VIDEO AND AUDIO OUTPUT       | 4  |
| 6. | . MULTIVIEW                    | 4  |
| 7. | . SPECIFICATION                | 5  |
| 8. | RS232 COMMAND                  | 5  |
|    | HELP command                   | 5  |
|    | Firmware version command       | 5  |
|    | Switching and Input command    | 5  |
|    | Set output resolution command  | 6  |
|    | Multiview command              | 7  |
|    | Output HDCP command            | 9  |
|    | EDID command                   | 9  |
|    | Video Keep Alive (VKA) command | 9  |
|    | 4K-AUTO command                | 10 |

#### Introduction

SD-MV-0501 is a HDMI 2.0 and DP 1.2 Seamless Video Switcher with Multiview function. It supports 3x HDMI, 1x DP and 1x USB-C (video only) inputs, one HDMI and one HDBaseT video mirror output. One 3.5mm audio jacket can output analogue stereo audio. User can use Front Buttons or RS232 commands to control the switcher

#### 1. Features

- Seamless Switching on single display window mode
- Support 5 Multiview display modes
- Support HDMI 2.0, DP 1.2 input
- Scaling output with multiple resolution options, up to 4096x2160@60
- Extensive EDID and HDCP control
- HDBaseT transmission length up to 70m @1080p, or 40m @4K
- Support PCM and bitstream audio format up to 5.1 channel
- Audio extraction, 3.5mm L/R output
- Provide 24V/10watt PSE (POC) for HDBaseT receiver
- Support firmware upgrade with U disk by side of the switcher

# 2. Package Contents

| Item                               | Quantity |
|------------------------------------|----------|
| Switcher Unit                      | 1        |
| 24V/1A power adapter               | 1        |
| 3-way male captive screw connector | 1        |
| Download Card                      | 1        |
| Quick Start Manual                 | 1        |
| HDBaseT RX (only with Kit)         | 1        |

# 3. Connectors and Controls

### Front

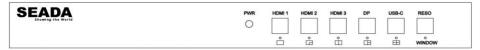

| Name     | Description                                                             |
|----------|-------------------------------------------------------------------------|
|          | Press HDMI 1 button to select HDMI 1 as the input source.               |
| HDMI 1   | Long press it for 3 seconds to enter <b>SINGLE</b> mode,                |
| UDIAII T | Note, when works on non-SINGLE mode, directly short press input         |
|          | buttons will be invalid.                                                |
| HDMI 2   | Press HDMI 2 button to select HDMI 2 as the input source.               |
| HDIVII 2 | Long press it for 3 seconds to enter PIP Multiview mode, □.             |
| нрмі з   | Press HDMI 3 button to select HDMI 3 as the input source.               |
| HDIVII 3 | Long press it for 3 seconds to enter PBP Multiview mode, □.             |
| DP       | Press DP button to select DP as the input source.                       |
| DP       | Long press it for 3 seconds to enter <b>3xWIN</b> mode, $\square$ .     |
| USB-C    | Press USB-C button to select USB-C (video only) as the input            |
| U3B-C    | Long press it for 3 seconds to enter <b>4xWIN</b> mode, ⊞               |
|          | Press RESO (short for Resolution) button to select different output     |
|          | resolution. The resolution info will be shown on screen.                |
| RESO     | Long press this button for 3 seconds the screen will show up one yellow |
| RESU     | border on window 1. Continue press this button the border will be       |
|          | shown on window 2 or 3 then press one input button such as HDMI 1,      |
|          | and then HDMI 1 will be displayed on the current selected window.       |

Please note: Press HDMI 3 and DP at the same time can enable/disable AUTO SWITCH function in **SINGLE** window display mode

#### Rear

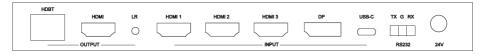

| Name                                     | Description                                                   |
|------------------------------------------|---------------------------------------------------------------|
| HDBT out                                 | HDBaseT Scaling output up to 3840x2160@60-4:2:0               |
| nubi out                                 | Act as 24V POC-PSE                                            |
| HDMI out                                 | HDMI scaling output up to 3840x2160@60                        |
| LR out                                   | 3.5mm LR stereo audio output, 20Hz ~ 20kHz, 1.5Vrms max       |
| INPUTs HDMI 1, HDMI 2, HDMI 3, DP, USB-C |                                                               |
|                                          | Baud Rate: 9600, Data Bits:8, Parity: None Stop Bits:1        |
| RS232                                    | 3 way 3.5mm phoenix connector                                 |
|                                          | TX means Switcher → PC; RX means Switcher ← PC G means Ground |
| 24V                                      | 24V power adapter to plug in                                  |

#### 4. EDID and HDCP handle

The switcher support following EDID modes for source to detection, user can select it by RS232 command

| Number | EDID mode   | Number | EDID mode |
|--------|-------------|--------|-----------|
| 1      | 4K60-2.0CH  | 9      | 1680x1050 |
| 2      | 4K60-5.1CH  | 10     | 1600x1200 |
| 3      | 4K30-2.0CH  | 11     | 1440x900  |
| 4      | 4K30-5.1CH  | 12     | 1360x768  |
| 5      | 1080P-2.0CH | 13     | 1280x1024 |
| 6      | 1080P-5.1CH | 14     | 1024x768  |
| 7      | 720P        | 15     | AUTO      |
| 8      | 1920x1200   |        |           |

The switcher support 3 HDCP options for HDMI output setting

FORCE-1.4, FORCE-2.2, FORCE-OFF

The default selection is FORCE-1.4, User can select it by RS232 command

# 5. Video and Audio output

The switcher support following video output resolution

| Number | Output Resolution  | Number | Output Resolution |
|--------|--------------------|--------|-------------------|
| 1      | 4096x2160p 60Hz    | 8      | 1920x1080p 60Hz   |
| 2      | 4096x2160p 50Hz    | 9      | 1920x1080p 50Hz   |
| 3      | 3840x2160p 60Hz    | 10     | 1360x768p 60Hz    |
| 4      | 3840x2160p 50Hz    | 11     | 1280x800p 60Hz    |
| 5      | 3840x2160p 30Hz    | 12     | 1280x720p 60Hz    |
| 6      | 3840x2160p 25Hz    | 13     | 1280x720p 50Hz    |
| 7      | 1920x1200P 60Hz RB | 14     | 1024x768 60Hz     |

Audio output is always extracted from the source displayed on the window 1

## 6. Multiview

The Switcher support 5 Multiview display modes

SINGLE, PIP, PBP, 3xWIN, 4Xwin

Users can select different operations for different Multiview modes as following:

SINGLE and 4xWIN: Inputs selection

PBP and 3xWIN: Inputs selection, Display Ratio selection

PIP: Inputs selection, Display Ratio selection, Sub window size and position selection

Multiview window distribution as following

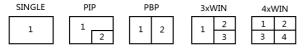

User can use RS232 commands to do detail window layout.

# 7. Specification

| RS232                 | 9600 baud rate, 8 data bits, 1 stop bit, no parity |
|-----------------------|----------------------------------------------------|
| Power Supply          | 24V/1A ,14W max                                    |
| Operating Temperature | 0 to +40°C (+32 to +104 °F)                        |
| Operating Humidity    | 10 to 50 % RH (non-condensing)                     |
| Dimensions            | L225 x W100 x H25 mm                               |
| Mass (Main Unit)      | 0.75kg                                             |

#### 8. RS232 command

Note: All the commands begin with SET or GET, end with Carriage Return (CR).

← Represents Carriage Return (CR).

All return messages are always end with CR.

### **HELP** command

This command returns the complete list of supported control commands

| Command   | Details                                        |
|-----------|------------------------------------------------|
|           | Get the Commands list                          |
| GET HELP← | Example: Send: GET HELP← Receive: Command list |

#### Firmware version command

| Command         | Details                                                |
|-----------------|--------------------------------------------------------|
|                 | Get firmware version                                   |
| GET VERSION ← I | Example:<br>Send: GET VERSION ←<br>Receive: 20210824 ← |

# Switching and Input command

The following commands are used for input selection or querying input information These commands only be valid on SINGLE mode

| Commands           | Details                                                       |
|--------------------|---------------------------------------------------------------|
|                    | w is ON or OFF, default OFF                                   |
| SET AUTO SWITCH w← | Example: Send: SET AUTO SWITCH ON ← Receive: AUTO SWITCH ON ← |

|                     | Return AUTO SWITCH setting status                                              |  |
|---------------------|--------------------------------------------------------------------------------|--|
| GET AUTO SWITCH⊷    | Example: Send: GET AUTO SWITCH ← Receive: AUTO SWITCH ON ←                     |  |
|                     | w is one of the following:<br>HDMI1, HDMI2, HDMI3, DP, USB-C                   |  |
| SET IN SOURCE w←    | Example:<br>Send: SET IN SOURCE HDMI1←<br>Receive: IN SOURCE HDMI1←            |  |
| GET IN SOURCE ←     | Get current source selection                                                   |  |
|                     | Example:<br>Send: GET IN SOURCE ←<br>Receive: IN SOURCE HDMI1 ←                |  |
| GET IN RESOLUTION ← | Get current source resolution                                                  |  |
|                     | Example:<br>Send: GET IN RESOLUTION ←<br>Receive: IN RESOLUTION 1920x1080p60 ← |  |

# Set output resolution command

The following commands are used to select the output resolution:

| Commands              | Details                                                                                                    |
|-----------------------|----------------------------------------------------------------------------------------------------|
| SET OUT RESOLUTION w⊷ | w is one of the following 4096x2160p60, 4096x2160p50, 3840x2160p60, 3840x2160p50, 3840x2160p30, 3840x2160p25, 1920x1200p60RB, 1920x1080p60, 1920x1080p50, 1360x768p60, 1280x800p60, 1280x720p60, 1280x720p50, 1024x768p60 Default: 3840x2160p60  Example:                                                                                                    |
|                       | Send: SET OUT RESOLUTION 3840x2160p60 ← Receive: OUT RESOLUTION 3840x2160p60 ←                                                                                                    |
|                       | Get current output resolution setting                                                                                                    |
| GET OUT RESOLUTION ←  | Example: Send: GET OUT RESOLUTION ← Receive: OUT RESOLUTION 3840x2160p60 ← Proceive: OUT RESOLUTION 3840x2160p60 ← Proceive: OUT RESOLUTION 4940x2160p60 ← Proceive: OUT RESOLUTION 4940x2160p60 ← Proceive: |

# Multiview command

The following commands used to select Multiview modes, windows layout and so on

| Commands          | Details                                                                                                    |
|-------------------|----------------------------------------------------------------------------------------------------|
| SET MULTIVIEW w⊷  | Select one Multiview mode for current display w is one of the following, default SINGLE SINGLE, PIP, PBP, SWIN, SWIN, SWIN, SWIN, SWIN, SWIN, SWIN,        |
|                   | Example:<br>Send: SET MULTIVIEW PIP ← I<br>Receive: MULTIVIEW PIP ← I                                                                                      |
|                   | Get the current Multiview mode                                                                                                    |
| GET MULTIVIEW←    | Example:<br>Send: GET MULTIVIEW ←<br>Receive: MULTIVIEW 3xWIN ←                                                                                            |
| SET WINDOWx IN y← | Select one input for one display window for the current Multiview mode. x is one of 1, 2, 3 or 4 y is one of the following: HDMI1, HDMI2, HDMI3, DP, USB-C |
|                   | Example:<br>Send: SET WINDOW1 IN HDMI1←<br>Receive: WINDOW1 IN HDMI1←                                                                                      |
| GET WINDOWx IN←   | This command to get which is the input source for one display window for the current Multiview mode                                                        |
|                   | Example:<br>Send: GET WINDOW1 IN ←<br>Receive: WINDOW1 IN HDMI1 ←                                                                                          |
| SET PIP POS w←    | This command to select the PIP sub window position.<br>w is one of the following, default RightBottom<br>LeftTop, LeftBottom, RightTop, RightBottom        |
|                   | Example:<br>Send: SET PIP POS LeftTop←<br>Receive: PIP POS LeftTop←                                                                                        |
| GET PIP POS←      | This command to get the PIP sub window position                                                                                                    |
|                   | Example:<br>Send: GET PIP POS ←<br>Receive: PIP POS LeftTop ←                                                                                              |

| SET PIP SIZE w←    | This command to select the PIP sub window size. w is one of the following, default LARGE SMALL, MIDDLE, LARGE                                                                                                    |
|--------------------|----------------------------------------------------------------------------------------------------|
|                    | Example: Send: SET PIP SIZE SMALL← Receive: PIP SIZE SMALL←                                                                                                    |
| GET PIP SIZE←      | Get the PIP window size.                                                                                                    |
|                    | Example: Send: GET PIP SIZE ← Receive: PIP SIZE SMALL ←                                                                                                    |
| SET PBP RATIO W←   | Set the PBP window display ratio w is one of the following, default 2:1 2:1, 1:1 RATIO 2:1 RATIO 1:1                                                                                                    |
|                    | Example: Send: SET PBP RATIO 1:1 ← Receive: PBP RATIO 1:1 ← Receive: P |
| GET PBP RATIO ← I  | Get the PBP window display ratio Example: Send: GET PBP RATIO ← Receive: PBP RATIO 1:1 ←                                                                                                    |
| SET 3xWIN RATIO w← | Set the 3xWIN window display ratio w is one of 2:1 or 1:1, default 2:1 RATIO 2:1 RATIO 1:1  2 1 2 1 3  Example: Send: SET 3xWIN RATIO 1:1 Receive: 3xWIN RATIO 1:1                                                                                                    |
| GET 3xWIN RATIO←   | Get the 3xWIN window display ratio  Example:  Send: GET 3xWIN RATIO ←  Receive: 3xWIN RATIO 1:1 ←                                                                                                    |

# **Output HDCP command**

The following commands are used to select the HDMI Output HDCP modes:

| Commands        | Details                                                                   |
|-----------------|---------------------------------------------------------------------------|
| SET OUT HDCP w⊷ | w is one of following, default FORCE-OFF<br>FORCE-1.4,FORCE-2.2,FORCE-OFF |
|                 | Example:<br>Send: SET OUT HDCP FORCE-1.4←<br>Receive: OUT HDCP FORCE-1.4← |
| GET OUT HDCP←   | Get the output current HDCP mode                                          |
|                 | Example:<br>Send: GET OUT HDCP ←<br>Receive: OUT HDCP FORCE-1.4 ←         |

#### **EDID** command

The following commands are used to set EDID mode for the inputs

| Commands           | Details                                                                                                    |
|--------------------|----------------------------------------------------------------------------------------------------|
| SET IN EDIDMODE w← | w is one of the following:  4K60-2.0, 4K60-5.1, 4K30-2.0, 4K30-5.1, 1080p60-2.0  1080p60-5.1, 1920x1200, 1680x1050, 1600x1200,  1440x900, 1360x768, 1280x1024, 1024x768, 720p, AUTO  Default: 4K60-2.0  Example:  Send: SET IN EDIDMODE 4K60-2.0  ✓ |
|                    | Receive: IN EDIDMODE 4K60-2.0←                                                                                                    |
| GET IN EDIDMODE ←  | Get the current EDID mode                                                                                                    |
|                    | Example:<br>Send: GET IN EDIDMODE ←<br>Receive: IN EDIDMODE 4K60-2.0 ←                                                                                                    |

# Video Keep Alive (VKA) command

When there is no signal present, 3 options are available for selection:
Output blue screen. Output black screen. No timing output (VKA off)

| Commands       | Details                                                                            |
|----------------|------------------------------------------------------------------------------------|
| SET OUT VKA w⊷ | w is one of the following, default BLACKSCREEN<br>BLUESCREEN, BLACKSCREEN,NOTIMING |
|                | Example:<br>Send: SET OUT VKA BLUESCREEN ←<br>Receive: OUT VKA BLUESCREEN ←        |
| GET OUT VKA←   | Get current VKA mode                                                               |
|                | Example:<br>Send: GET OUT VKA ←<br>Receive: OUT VKA BLUESCREEN ←                   |

### 4K-AUTO command

If we set 4K output to a displayer which can't support 4K, 4K-AUTO command can be enabled, switcher will change the output resolution according to displayer's capability

| Commands           | Details                                                           |
|--------------------|-------------------------------------------------------------------|
| SET OUT 4K-AUTO w← | w is one of ON or OFF, default ON                                 |
|                    | Example:<br>Send: SET OUT 4K-AUTO ON⊷<br>Receive: OUT 4K-AUTO ON⊷ |
| GET OUT 4K-AUTO⊷   | Get current OUT 4K-AUTO mode                                      |
|                    | Example: Send: GET OUT 4K-AUTO ← Receive: OUT 4K-AUTO ON ←        |